# 1 Introduction

### **Instanciation et interprétation d'un auto-encodeur, utilisation du tandem de librairies Tensorflow / Keras sous Python.**

Ce tutoriel fait suite au support de cours consacré aux auto-encodeurs (''[Deep learning](http://tutoriels-data-mining.blogspot.com/2019/11/deep-learning-les-auto-encodeurs.html) : les Auto[encodeurs](http://tutoriels-data-mining.blogspot.com/2019/11/deep-learning-les-auto-encodeurs.html)'', novembre 2019). Nous mettons en œuvre la technique sur un jeu de données jouet (des automobiles pour ne pas changer).

Il y a différentes manières de considérer les auto-encodeurs. Dans notre cas, nous adoptons le point de vue de la description des données dans un espace de dimension réduite. Comme une alternative à l'ACP (analyse en composantes principales) en somme. L'objectif est de cerner au mieux les attentes que l'on pourrait avoir par rapport aux résultats qu'elle fournit dans ce contexte, notamment en matière de qualité de reconstitution des données.

Un repère simple pour suivre les étapes décrites dans ce document serait de se référer à un précédent tutoriel consacré à l'ACP sous Python (''[ACP sous Python](http://tutoriels-data-mining.blogspot.com/2018/06/acp-avec-python.html)'', juin 2018).

# 2 Données

Le fichier Excel ''**cars\_autoencoder.xlsx**'' est formé de 3 feuilles :

- − VAR.IND.ACTIFS contient les 28 individus actifs décrits par 6 variables (puissance, cylindrée, vitesse, longueur, hauteur, poids).
- − IND.ILLUS recense les individus illustratifs. Nous cherchons à positionner quelques modèles Peugeot (407, 307 CC, 1007 et 607) par rapport à la cartographie définie par les autres véhicules.
- − VAR.ILLUS contient les variables illustratives (co2, prix, carburant) qui permettront de mieux situer la portée des résultats.

# 3 Librairies Tensorflow / Keras

Nous avons étudié à plusieurs reprises ces librairies dans des anciens tutoriels (voir <http://tutoriels-data-mining.blogspot.com/search?q=keras>). Pour rappel, en simplifiant un peu, Keras permet d'accéder relativement facilement aux fonctionnalités de Tensorflow. J'utilise la dernière (au 30.11.2019) version d'Anaconda avec **Python 3.7.4** durant cette expérimentation. Je n'ai rencontré aucune difficulté pour installer Tensorflow tout d'abord (<https://www.tensorflow.org/install>), puis Keras par la suite ([https://anaconda.org/conda](https://anaconda.org/conda-forge/keras)[forge/keras](https://anaconda.org/conda-forge/keras)).

## 4 Importation et préparation des données

#### **4.1 Importation des données actives**

Nous chargeons le tableau des d'individus actifs. Il est situé dans la première feuille (sheet\_name

= 0) de notre fichier Excel.

```
#modif. du dossier de travail
import os
os.chdir("… votre dossier de travail …")
```
*#librairie pandas*

import pandas

```
#chargement de la première feuille de données – n°0
X = pandas.read_excel("cars_autoencoder.xlsx", header=0, index_col=0, sheet_name=0)
```

```
#liste des variables
print(X.info())
```

```
<class 'pandas.core.frame.DataFrame'>
Index: 28 entries, CITRONC5 to AUDIA8
Data columns (total 6 columns):
puissance 28 non-null int64
cylindree 28 non-null int64
vitesse 28 non-null int64<br>longueur 28 non-null int64
            28 non-null int64
hauteur 28 non-null int64
poids 28 non-null int64
dtypes: int64(6)
memory usage: 1.5+ KB
```
La première colonne (index\_col = 0) correspond à des étiquettes, les modèles des véhicules en l'occurrence. La première ligne décrit les noms des variables (header = 0). Affichons les données pour en avoir le cœur net.

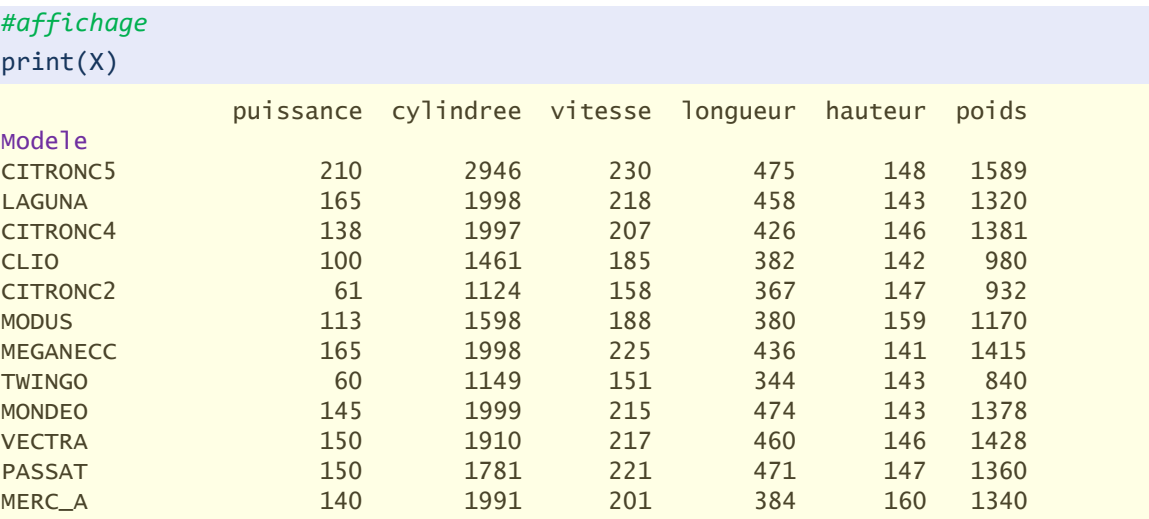

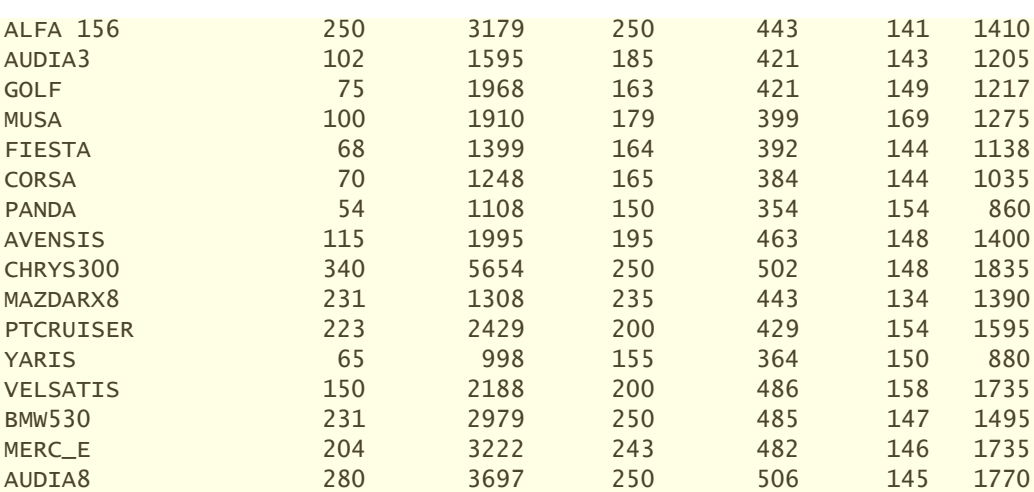

Nous récupérons à toutes fins utiles le nombre d'observations (n) et de variables (p).

```
#dimension
print(X.shape) #(28, 6)
#nombre d'observations
n = X.shape[0]#nombre de variables
p = X.shape[1]
```
#### <span id="page-2-0"></span>**4.2 Standardisation des variables**

Nous souhaitons centrer et surtout réduire les variables pour éviter les disparités d'échelle. Nous utilisons la librairie ''scikit-learn''. ''**Z**'' correspond aux données transformées. L'objet ''**std**'' représente l'opérateur qui permettra d'appliquer le même processus sur d'autres observations (individus illustratifs), ou la transformation inverse lorsque nous aurons à revenir dans l'espace initial (données restituées par le réseau).

```
#outil centrage réduction
from sklearn.preprocessing import StandardScaler
#instanciation
std = StandardScaler()
#transformation
Z = std.fit_transform(X)
print(Z)
[[ 0.84249298 0.87217654 0.86954849 0.96525293 0.02554647 0.9621173 ]
[ 0.2271068 -0.106354 0.49971521 0.603188 -0.68975475 -0.01928404]
...
 [ 1.12967319 0.90623931 1.4859373 1.17823229 -0.11751377 0.61917408]
 [ 0.76044149 1.15706517 1.27020122 1.11433848 -0.26057402 1.49477379]
 [ 1.79976036 1.64736265 1.4859373 1.62548897 -0.40363426 1.62246541]]
```
30 novembre 2019 Page 3/21

Nous calculons l'étendue des valeurs pour chaque variable après transformation.

```
#min pour chaque variable
import numpy
numpy.min(Z,axis=0)
array([-1.29084576, -1.13855921, -1.59600673, -1.82477681, -1.97729694, -1.77048346])
#max. pour chaque variable
numpy.max(Z,axis=0)
array([2.62027526, 3.66738824, 1.4859373 , 1.62548897, 3.02981159, 1.859607 ])
```
## 5 Auto-encodeur avec Keras

### **5.1 Construction du réseau**

Pour définir l'architecture de l'auto-encodeur, nous avons besoin de plusieurs outils de Keras : ceux qui permettent de définir les différentes couches ; ceux qui permettent de définir le réseau dans son ensemble, en tant que modèle.

```
#outil couches
from keras.layers import Input, Dense
```
*#outil modélisation* from keras.models import Model

Using TensorFlow backend.

Keras nous indique qu'il s'appuie sur la librairie Tensorflow en sous-main.

Nous disposons de p = 6 variables, nous désirons une représentation des individus dans le plan. Nous construisons donc le réseau suivant :

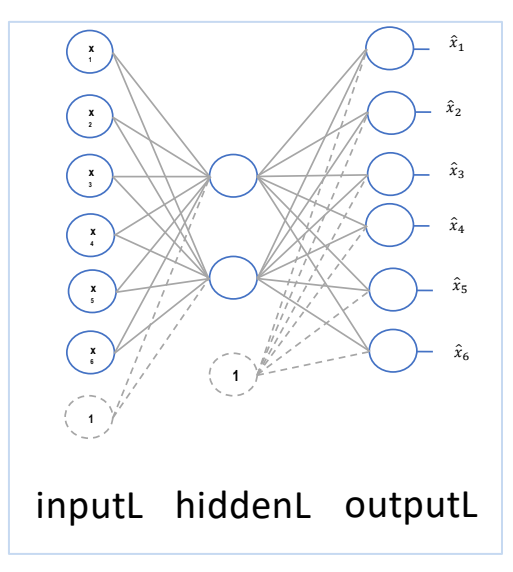

<span id="page-3-0"></span>**Figure 1 - Architecture de l'auto-encodeur**

A l'instar d'un perceptron, mis à part la sortie, chaque couche est munie d'un biais (un neurone qui prend systématiquement la valeur 1).

Nous définissons les 3 couches successives du réseau et le modèle dans son ensemble :

```
#définition de la structure - couche d'entrée
input = Input(shape=(p,))#couche intermédiaire
hiddenL = Dense(2,activation='sigmoid')(inputL)
#couche de sortie
outputL = Dense(p,activation='linear')(hiddenL)
```
### *#modele* autoencoder = Model(**inputL**,**outputL**)

La couche ''inputL'' est créée ex-nihilo, nous spécifions le nombre de neurones ''p'', le biais est rajouté automatiquement (c'est une option modifiable). ''hiddenL'' est la couche cachée à 2 neurones avec une fonction d'activation sigmoïde, elle vient après ''inputL''. ''outputL'' est la couche de sortie avec autant de neurones qu'en entrée, elle vient après ''hiddenL''. J'ai fait le choix d'une fonction d'activation linéaire en sortie parce que le réseau doit pouvoir produire des valeurs s'étalant sur la même étendue que les variables de Z.

La variable "autoencoder" représente le réseau dans son ensemble (le modèle), commençant par ''inputL'' et finissant par ''outputL''. Nous en définissons les caractéristiques d'apprentissage en spécifiant l'algorithme d'optimisation (optimizer = 'adam') et le critère à optimiser (loss = 'mse' ; [mean squared error](https://en.wikipedia.org/wiki/Mean_squared_error)).

```
#compilation
autoencoder.compile(optimizer='adam',loss='mse')
#affichage des carac. du modèle
print(autoencoder.summary())
Model: "model_1"
_________________________________________________________________
Layer (type) Output Shape Param #
          =================================================================
input_1 (InputLayer) (None, 6) 0
_________________________________________________________________
dense<sub>1</sub> (Dense) (None, 2) 14
_________________________________________________________________
dense_2 (Dense) (None, 6) 18
=================================================================
Total params: 32
Trainable params: 32
Non-trainable params: 0
_________________________________________________________________
```
Le nombre de paramètres (Param #) est important, il nous dit :

- − Qu'il y a 14 coefficients à estimer pour la couche intermédiaire c.-à-d. 2 x (6 +1) = 14. En effet, il est composé de 2 neurones, et la couche précédente (d'entrée) est porté par 6 variables + le biais.
- − Pour la couche de sortie, nous avons 18 coefficients, soit 6 x (2 + 1).

C'est bien l'architecture que nous voyons dans la [Figure 1.](#page-3-0)

#### **5.2 Entraînement du réseau**

Nous lançons l'apprentissage des poids synaptiques (les coefficients) à l'aide de la fonction **fit()**.

```
#apprentissage à partir des données
n epochs = 10000
historique = autoencoder.fit(x=Z,y=Z,epochs=n_epochs)
```
Nous indiquons les variables à prendre en entrée (x) ; les variables de référence en sortie pour le calcul de la fonction de perte (y). Nous mettons la même matrice Z dans notre cas, nous sommes dans le cadre de l'apprentissage non-supervisé. Mais je fais remarquer que l'outil peut dépasser ce périmètre restreint. Nous pouvons placer en (x) et (y) des données différentes, par exemple une version corrompue des données en (x), propre en (y) pour bénéficier des propriétés de ''débruiteur'' de l'auto-encodeur (voir le cours). Ou même pourquoi pas faire de l'apprentissage supervisé multi-cible en plaçant de matrices de nature différente en (x) et (y) à l'instar de ce que l'on ferait par exemple dans une régression PLS (voir "Régression PLS - Comparaison de [logiciels](http://tutoriels-data-mining.blogspot.com/2008/05/rgression-pls-comparaison-de-logiciels.html)'', mai 2008). Je trouve l'analogie très séduisante j'avoue. Il faudra creuser cette idée dans un prochain tutoriel.

Enfin, j'ai fixé un nombre d'itération (epochs = 10000) très élevé parce que j'ai remarqué que le dispositif avait du mal à converger sur les petits ensembles de données. Le processus **d'apprentissage est de ce fait relativement long (pour un fichier de n = 28 observations et p = 6** variables). Nous pouvons représenter la décroissance de la fonction de perte en utilisant l'objet ''**historique**'' renvoyé par **fit()** [\(Figure 2\)](#page-6-0).

```
#importation librairie graphique
import matplotlib.pyplot as plt
```

```
#affichage de l'évolution de l'apprentissage
plt.plot(numpy.arange(1,n_epochs+1),historique.history['loss'])
plt.xlabel('Epochs')
plt.ylabel('Loss')
plt.title('Décroissance fnct de perte')
plt.show()
```
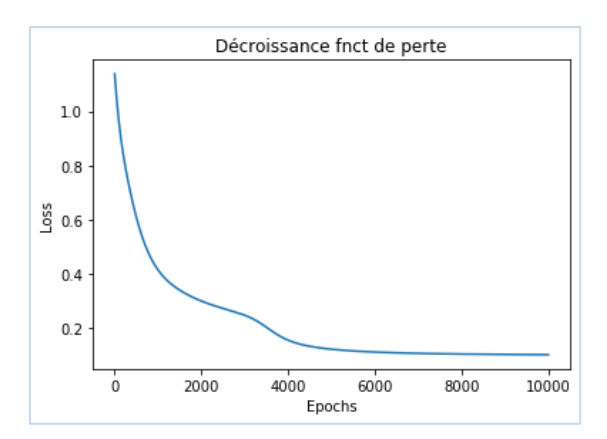

**Figure 2 - Décroissance de la fonction de perte (MSE) au fil des epochs**

<span id="page-6-0"></span>Nous constatons que la convergence n'intervient qu'à partir de la 6000ème itération (et encore…).

### **5.3 Evaluation des performances**

Nous pouvons calculer la perte sur un jeu de données avec la fonction **evaluate()**. Elle prend la matrice (x) que l'on présente en entrée, et (y) qui représente la matrice de référence que l'on cherche à reproduire. Dans notre cas, les deux matrices sont identiques  $(x = Z)$  et  $(y = Z)$ , et nous effectuons les calculs sur les données d'apprentissage.

```
#qualité de l'approximation
print(autoencoder.evaluate(x=Z,y=Z))
0.1006258875131607
```
Pour vérifier la formule de Keras, j'ai calculé la projection ( $\hat{Z}$ ) en sortie du réseau avec predict().

```
#projection des individus dans l'espace initial
ZP = autoencoder.predict(Z)print(numpy.round(ZP,3))
[[ 9.880e-01 9.650e-01 9.560e-01 9.500e-01 1.900e-02 1.026e+00]
 [ 3.030e-01 9.800e-02 3.960e-01 3.010e-01 -8.450e-01 1.070e-01]
 ...
 [ 1.245e+00 1.170e+00 1.229e+00 1.200e+00 -1.770e-01 1.244e+00]
[1.665e+00 \t1.556e+00 \t1.647e+00 \t1.605e+00 \t-2.720e-01 \t1.655e+00]]
```
Puis j'ai essayé de reproduire la formule du MSE en opposant la projection  $(\bar{z})$  à  $(\bar{z})$  observé.

```
#MSE que l'on peut calculer manuellement
MSE = 0.0for i in range(n):
    MSE = MSE + numpy.mac( (Z[i,:]-ZP[i,:])^{**2})MSE = MSE/nprint(MSE)
0.10062589093778788
```
La formule réellement utilisée par Keras s'écrit :

$$
MSE = \frac{1}{n} \sum_{i=1}^{n} \frac{\sum_{j=1}^{p} (z_{ij} - \hat{z}_{ij})^2}{p}
$$

#### **5.4 Les poids synaptiques et structure du réseau**

Le réseau comporte 42 (14 + 18) coefficients estimés à partir des données. Nous les obtenons avec la commande **get\_weights()**.

```
#affichage des poids - reconstitution du réseau
print(autoencoder.get_weights())
[array([[ 0.22956452, 0.07013915],
[0.13161308, 0.27462834],[0.16323493, 0.02009064], [ 0.17092122, 0.1250671 ],
[-0.4811064, 0.61330754], [ 0.13426608, 0.20653647]], dtype=float32), 
array([ 0.03020703, -0.22764741], dtype=float32), 
array([[ 3.6982296, 2.7750626, 4.015049 , 3.597457 , -3.5301135, 2.9627585],
       [ 2.1801682, 3.0699747, 1.616154 , 2.0517163, 4.0933795, 3.2495985]], 
dtype=float32), 
array([-2.8510175 , -2.782167 , -2.7587035 , -2.7424018 , -0.04747986, -2.9580164 ], 
dtype=float32)]
```
Entre la couche intermédiaire et l'entrée, nous avons les 6 x 2 coefficients et les 2 constantes (intercept). Entre la sortie et la couche intermédiaire, nous avons les 2 x 6 coefficients et les 6 constantes. Avec un peu de courage et d'organisation, il serait possible de reproduire les projections du modèle à partir de ces paramètres estimés.

## 6 Exploitation des résultats

### **6.1 Représentation des individus dans l'espace réduit**

La réduction de la dimensionalité est une des fonctionnalités majeures des auto-encodeurs. Dans notre structure de réseau, nous disposons d'une représentation dans le plan avec les deux neurones de la couche centrale. Pour obtenir les coordonnées des individus dans cet espace, nous formons un modèle, l'encodeur, avec l'entrée (**inputL**) et la couche centrale (**hiddenL**).

*#modèle "encodeur"* encoder = Model(inputL,hiddenL)

Remarques : L'encodeur les prend en compte s'il y avait eu d'autres couches de neurones entre (inputL, hiddenL).

Nous présentons en entrée de ce nouveau modèle ''encoder'' la matrice des données Z pour obtenir les coordonnées ''factorielles'' des individus dans le plan.

```
#projection - coordonnées "factorielles"
coord = encoder.predict(Z)
print(coord)
[[0.6818345 0.60433006]
 [0.6415895 0.35836625]
 ...
 [0.7466697 0.61236197]
 [0.83098197 0.6618823 ]]
```
Puisque nous sommes à 2 dimensions, nous pouvons produire une représentation graphique.

```
#positionnement des individus dans le plan
fig, axes = plt.subplots(figsize=(15,15))
axes.set xlim(0.1,0.9)axes.set ylim(0.1,0.9)
#étiquettes des points
for i in range(coord.shape[0]):
     plt.annotate(X.index[i],(coord[i,0],coord[i,1]))
#titre et axes
plt.title('Position des véhicules dans le plan')
plt.xlabel('Coord 1')
plt.ylabel('Coord 2')
plt.show()
```
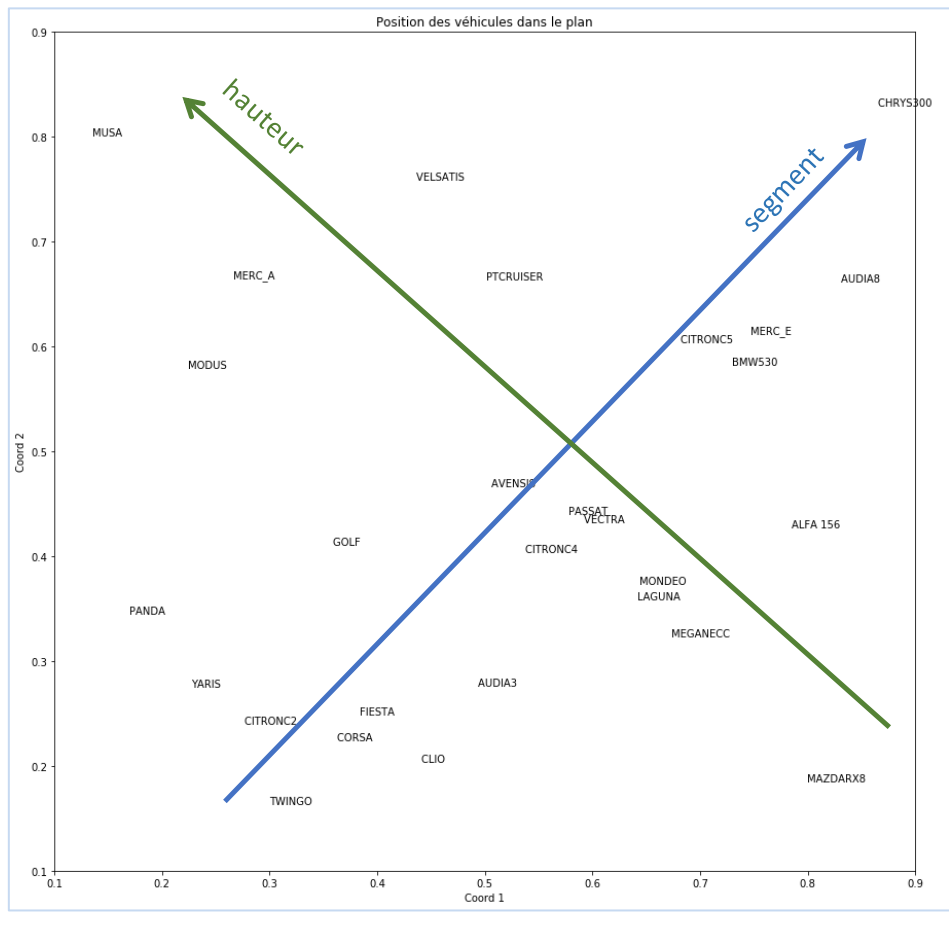

<span id="page-8-0"></span>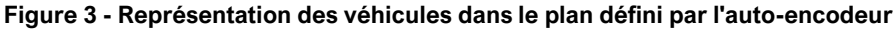

Il n'est pas nécessaire d'être grand clerc pour identifier les deux principales dimensions que recèlent les données : un axe ''[segment](https://fr.wikipedia.org/wiki/Segment_automobile)'', principalement influencé par les caractéristiques de taille et de performances comme nous le verrons plus loin ; un axe ''hauteur'' opposant les véhicules ''hautes'', relativement à leurs caractéristiques (petits monospaces), aux voitures ''basses'', plutôt sportives si j'en juge à la Mazda RX8 située à l'extrémité sud-est du graphique.

#### **6.2 Représentation des variables – ''Cercle des corrélations''**

Une solution simple pour identifier le rôle des variables dans la définition de ces deux ''facteurs'' consiste à calculer les corrélations. Attention, si la représentation est hautement non-linéaire, cette piste n'est absolument pas adaptée. Dans notre cas, une seule couche cachée avec une fonction d'activation sigmoïde, une fonction de transfert linéaire en sortie, nous pouvons raisonnablement penser que les calculs revêtent une certaine signification.

Nous calculons les corrélations des variables actives avec les coordonnées factorielles.

```
#corrélations des variables avec les "composantes"
correlations = numpy.zeros(shape=(6,2))for j in range(coord.shape[1]):
     for i in range(Z.shape[1]):
         correlations[i,j]=numpy.corrcoef(coord[:,j],Z[:,i])[0,1]
```

```
#data.frame pour correlations
dfCorr = pandas.DataFrame(correlations,columns=['Corr_1','Corr_2'],index=X.columns)
print(dfCorr)
```

```
 Corr_1 Corr_2
puissance 0.856896 0.558393
cylindree 0.692700 0.696586
vitesse 0.904411 0.461050
longueur 0.836163 0.530535
hauteur -0.606759 0.664756
poids 0.737113 0.737782
```
Avec un ''cercle des corrélations'', on perçoit le positionnement relatif des variables [\(Figure 4\)](#page-10-0).

```
#cercle des corrélations
fig, axes = plt.subplots(figsize=(10,10))
axes.set_xlim(-1.0,1.0)
axes.set_ylim(-1.0,1.0)
#position des variables
for i in range(dfCorr.shape[0]):
     plt.annotate(dfCorr.index[i],(correlations[i,0],correlations[i,1]))
#axes
plt.plot([0,0],[-1,+1],linestyle='--',c='gray',linewidth=1)
plt.plot([-1,+1],[0,0],linestyle='--',c='gray',linewidth=1)
#cosmétique
circle = plt.Circle((0,0),radius=1,fill=False,edgecolor='gray')
```

```
axes.add_artist(circle)
axes.set_aspect(1)
plt.show()
```
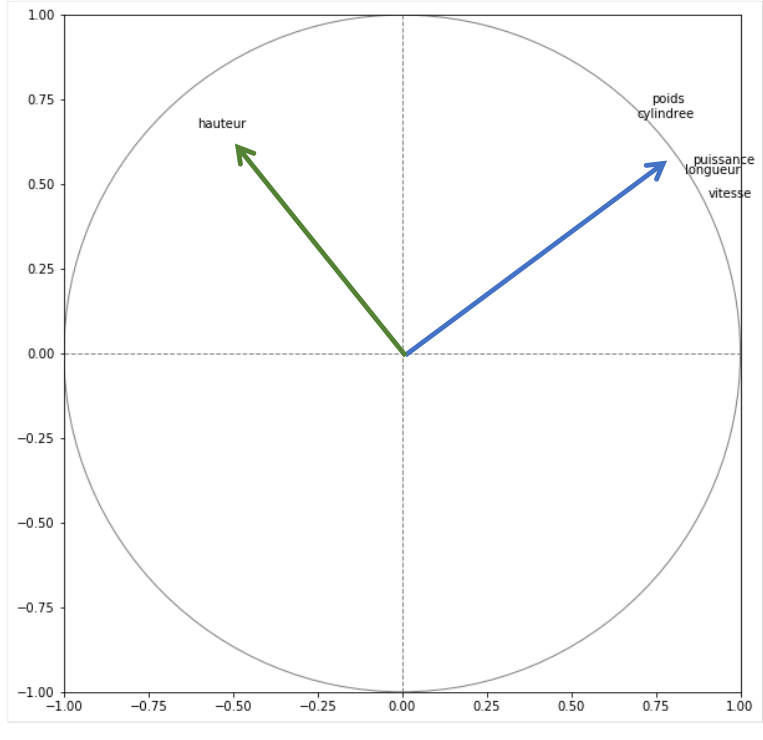

**Figure 4 - ''Cercle'' des corrélations**

<span id="page-10-0"></span>L'intuition née de la visualisation du nuage de points des véhicules est confirmée ici. Il y a bien deux principales ''dimensions'' dans les données.

### **6.3 Restitution des données dans l'espace initial**

L'autre fonctionnalité majeure de l'auto-encodeur est d'agir comme un nettoyeur de données. La partie centrale opère comme un goulot d'étranglement qui filtre le ''bruit'' qu'elles comportent. Nous pouvons reproduire les coordonnées des observations dans l'espace initial qui ne conserveraient que les informations importantes que les observations ont en commun.

Pour cela, il suffit de "déstandardiser" la projection  $(\hat{Z})$  fournie par l'auto-encodeur. L'objet "std" utilisé pour la transformation des variables fait merveille ici (section [4.2\)](#page-2-0). Nous n'affichons que les valeurs entières pour alléger la présentation.

```
#et déstandardisation de la projection dans l'espace initial
XP = std.inverse_transform(ZP)
#affichage - valeurs tronquées pour affichage plus clair
dp = pandas.DataFrame(XP.astype('int'),columns=X.columns,index=X.index)
print(dp)
```
30 novembre 2019 **Page 11/21** Page 11/21

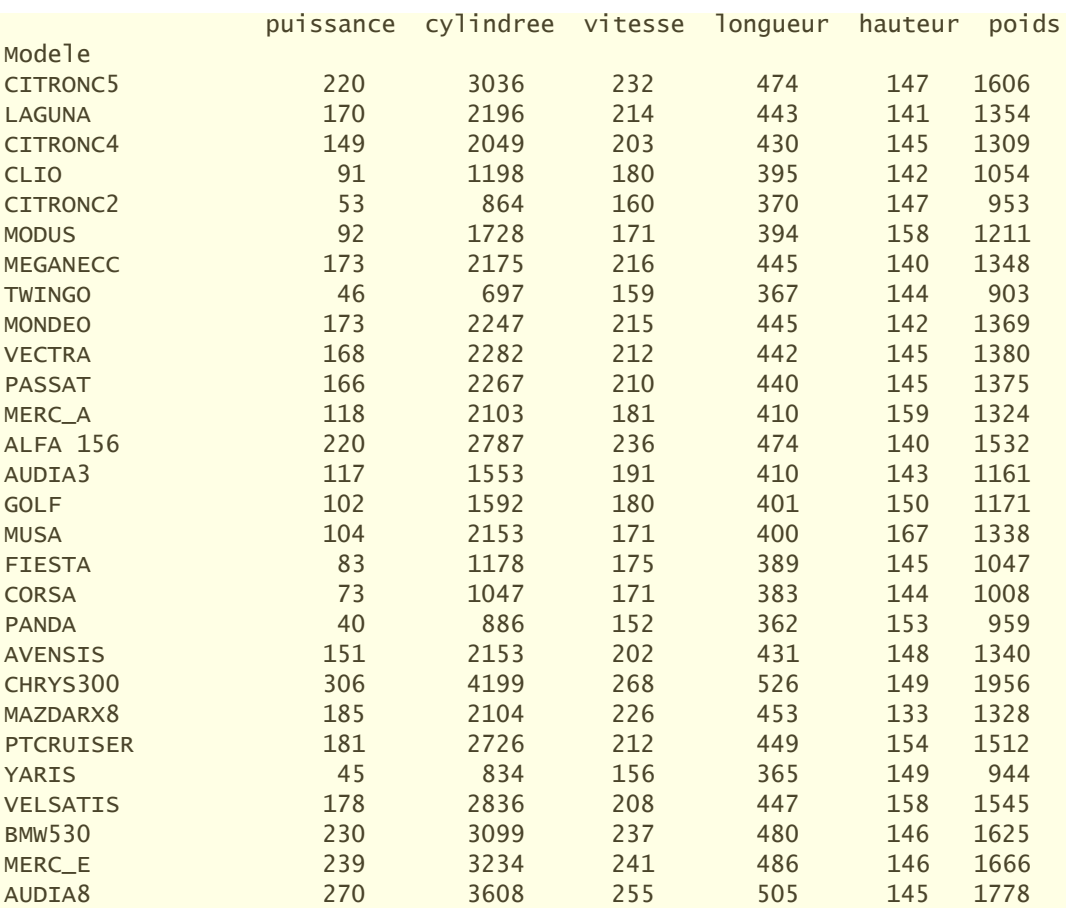

En ne conservant que les informations essentielles communes aux observations, voici donc ce que devrait être le tableau de données débarrassé de ses scories. Le confronter au tableau initial permet d'identifier les particularités de certains véhicules, ceux dont les caractéristiques pourraient dénoter par rapport au positionnement relatif qu'ils occupent relativement aux autres.

Pour ce faire, nous calculons tout d'abord l'écart-type des variables.

```
#calculer les écarts-type des variables initiales
etX = X.appendy(lambda x: numpy.stdout))print(etX)
puissance 73.124815
cylindree 968.799606
vitesse 32.447053
longueur 46.952905
hauteur 6.990062
poids 274.097852
```
Puis nous confrontons les données observées et reproduites, nous signalons les écarts s'ils sont supérieurs à **0.6** fois (paramètre à moduler en fonction de ce que l'on cherche à mettre en évidence) l'écart-type : ''+'' si la valeur observée est supérieure, ''-'' dans le cas contraire.

```
#signaler les écarts forts et leur sens
gap_et = 0.6
dstr = X.transform(lambda x: x.astype('str'))
```
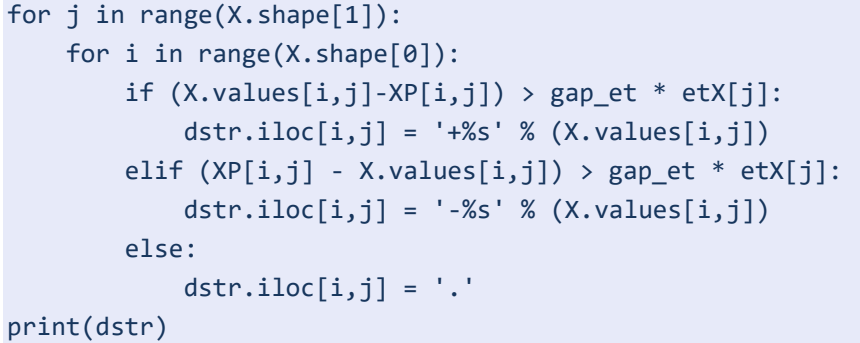

 puissance cylindree vitesse longueur hauteur poids Modele CITRONC5 . . . . . . LAGUNA . . . . . . CITRONC4 . . . . . . CLIO . . . . . . CITRONC2 . . . . . . MODUS . . . . . . MEGANECC . . . . . . TWINGO . . . . . . MONDEO . . . +474 . . VECTRA . . . . . . PASSAT . . . +471 . . MERC\_A . . . . . . ALFA 156 . . . -443 . . AUDIA3 . . . . . . GOLF . . . . . . MUSA . . . . . . FIESTA . . . . . . CORSA . . . . . . PANDA . . . . . . AVENSIS . . . +463 . . CHRYS300 . +5654 . . . . MAZDARX8 +231 -1308 . . . . PTCRUISER . . . . . . YARIS . . . . . . VARIS<br>VELSATIS . 2188 . +486 . +1735 BMW530 . . . . . . MERC\_E . . . . . . AUDIA8 . . . . . .

On observe des valeurs saillantes forts instructives. Par exemple :

- Relativement à la situation qu'elle occupe sur l'échiquier des véhicules, la Mazda RX8 (qui n'est plus produite hélas) est à la fois plus puissante et dispose d'un petit moteur. Rien d'étonnant à cela, il s'agit d'une voiture sportive équipée d'un [moteur rotatif](https://fr.wikipedia.org/wiki/Moteur_Wankel). C'est évident si on connait bien les voitures, pour un non-initié l'information du tableau interpelle.
- Par rapport à sa situation de berline haut de gamme, la [Vel Satis](https://fr.wikipedia.org/wiki/Renault_Vel_Satis) est munie d'un petit moteur, mais elle s'avère lourde et haute. Elle constituait une tentative de Renault de renouveler le concept de berline statutaire qui a abouti à un échec, malheureusement également. Il ne fait pas bon d'être trop novateur pour certaines catégories de véhicules.

La [Chrysler 300 C](https://fr.wikipedia.org/wiki/Chrysler_300) est irrémédiablement une berline très haut de gamme, sa position dans le plan factoriel le montre bien, mais sa cylindrée hors norme reste singulière.

Nous pouvons ainsi disserter longuement sur les caractéristiques des individus qui n'ont pas pu être captés par la représentation ''factorielle''. Je note surtout que la piste peut être intéressante pour identifier les points atypiques dans un jeu de données par exemple. Plutôt que la MSE, nous adoptons la MAE ([mean absolute error](https://en.wikipedia.org/wiki/Mean_absolute_error), plus robuste aux points aberrants) comme fonction de perte pour l'auto-encodeur. Nous identifions alors comme atypiques les observations pour lesquels les écarts entre valeurs initiales et reconstituées sont anormalement élevées.

## 7 Individus et variables supplémentaires

#### **7.1 Individus supplémentaires**

Nous cherchons à placer des véhicules supplémentaires sur l'échiquier défini par l'autoencodeur, des modèles Peugeot qui n'ont pas participé à l'étude.

Nous chargeons les données dans un premier temps.

```
#chargement des individus supplémentaires
ind_supp = pandas.read_excel("cars_autoencoder.xlsx",header=0,index_col=0,sheet_name=1)
print(ind_supp)
          puissance cylindree vitesse longueur hauteur poids
Modele 
P407 136 1997 212 468 145 1415
P307CC 180 1997 225 435 143 1490
P1007 75 1360 165 374 161 1181
P607 204 2721 230 491 145 1723
```
Puis nous transformons les variables avec l'objet ''std'' (section [4.2\)](#page-2-0) dont les paramètres (moyenne, écart-type) ont été calculés sur l'échantillon d'apprentissage.

```
#transformation
z ind supp = std.transform(ind supp)
print(z_ind_supp)
[[-0.1694754 -0.10738621 0.31479857 0.81616737 -0.40363426 0.32730751]
 [ 0.43223553 -0.10738621 0.71545129 0.11333545 -0.68975475 0.60093242]
 [-1.00366555 -0.76490092 -1.13371512 -1.1858387 1.88532964 -0.52640221]
 [ 0.76044149 0.63993037 0.86954849 1.30601992 -0.40363426 1.45099381]]
```
Nous projetons les individus dans le plan ''factoriel'' en utilisant le modèle ''encoder'' constitué uniquement de l'entrée et de la couche intermédiaire.

*#projection* coord\_ind = encoder.predict(z\_ind\_supp) print(coord\_ind) [[0.60017437 0.4156695 ]

[0.66015565 0.37820107] [0.15891293 0.5910655 ] [0.73946273 0.5583266 ]]

Représentés graphiquement, nous avons :

```
#positionnement des individus dans le plan
fig, axes = plt.subplots(figsize=(15,15))
axes.set xlim(0.1,0.9)axes.set_ylim(0.1,0.9)
#individus actifs
for i in range(coord.shape[0]):
     plt.annotate(X.index[i],(coord[i,0],coord[i,1]),c="gray") 
#individus supplémentaires
for i in range(coord_ind.shape[0]):
     plt.annotate(ind_supp.index[i],(coord_ind[i,0],coord_ind[i,1]),c="blue",fontweight='bold')
#cosmétique
plt.title('Individus supplémentaires - Les modèles Peugeot',c='blue')
plt.xlabel('Coord 1')
plt.ylabel('Coord 2')
plt.show()
```
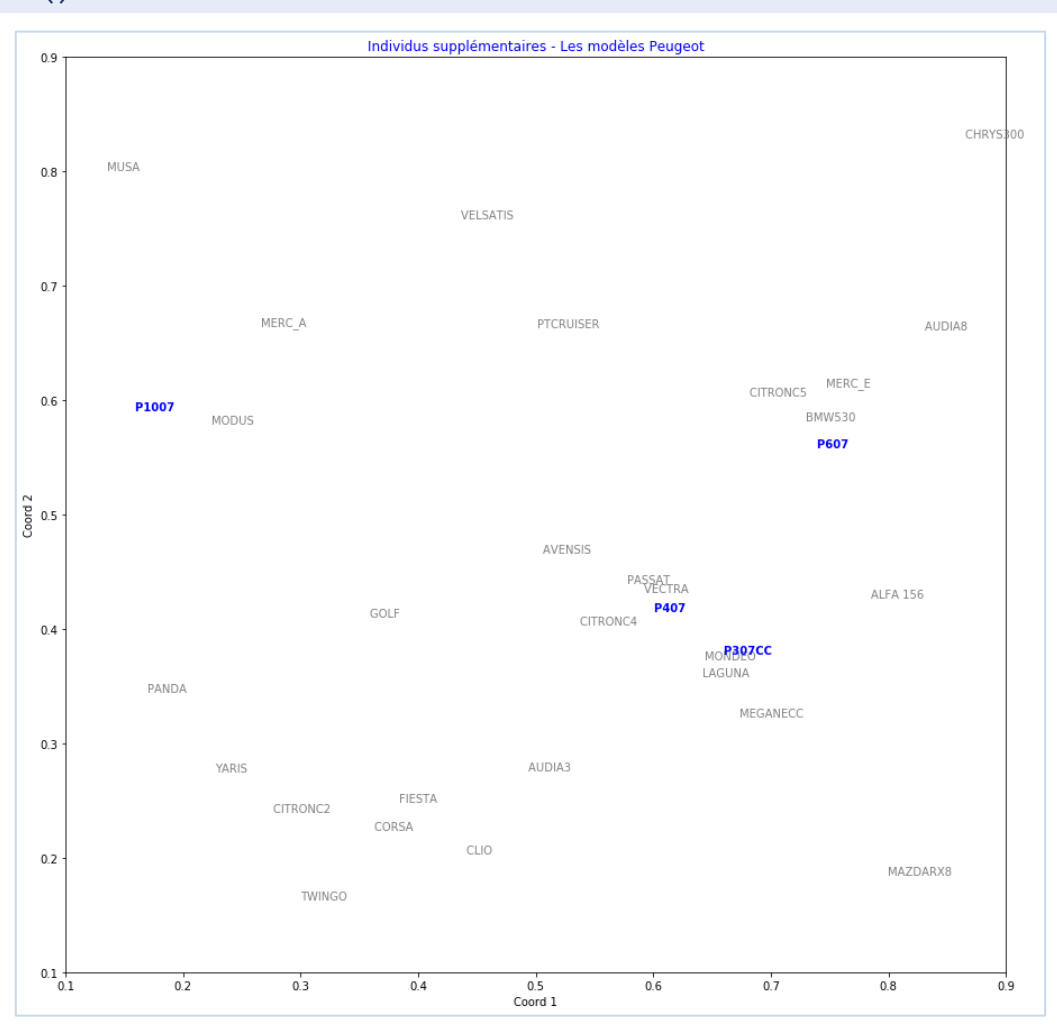

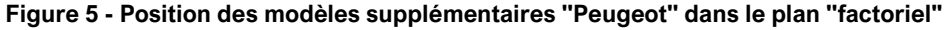

Connaissant un peu les voitures, les positions occupées par ces modèles sont totalement cohérentes.

### **7.2 Variables supplémentaires**

Pour mieux interpréter les résultats fournis par l'auto-encodeur, nous introduisons les variables supplémentaires suivantes dans notre analyse :

```
#variables supplémentaires
var_supp = pandas.read_excel("cars_autoencoder.xlsx",header=0,index_col=0,sheet_name=2)
print(var_supp)
```
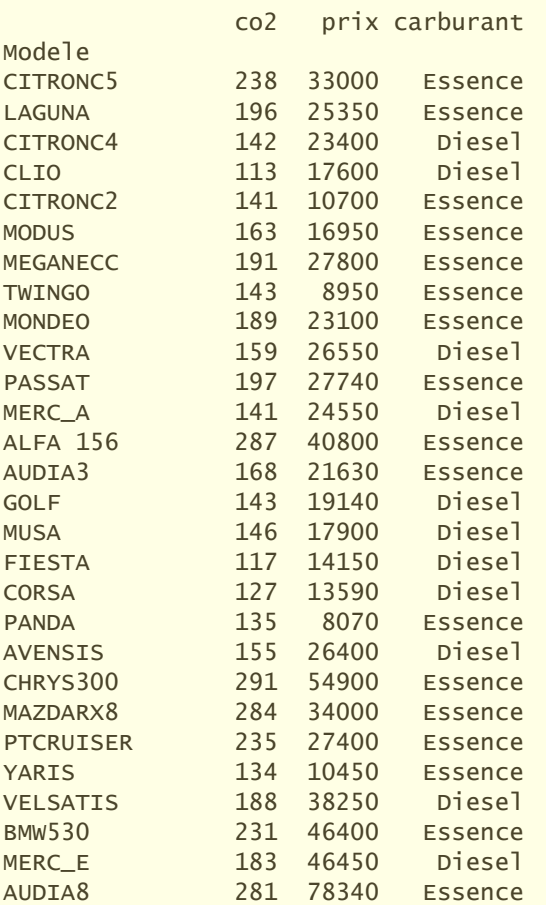

Première vérification très simple, assurons-nous que nous avons bien les mêmes individus dans les deux tables, celle des individus actifs, et celle que nous venons d'importer.

*#vérifier que nous avons bien les mêmes individus* print(numpy.sum(X.index != var\_supp.index)) **# 0**

Oui, c'est le cas. Ce type de vérification ne coûte rien et évite bien des désillusions par la suite.

Nous créons un data frame ''pandas'' où nous réunissons les coordonnées factorielles des individus et ces nouvelles variables. Les manipulations en seront facilitées par la suite.

#### *#créer un data.frame intermédiaire*

dfSupp = pandas.DataFrame(coord,columns=['coord1','coord2'],index=X.index) dfSupp = pandas.concat([dfSupp,var\_supp],axis=1,sort=False) print(dfSupp)

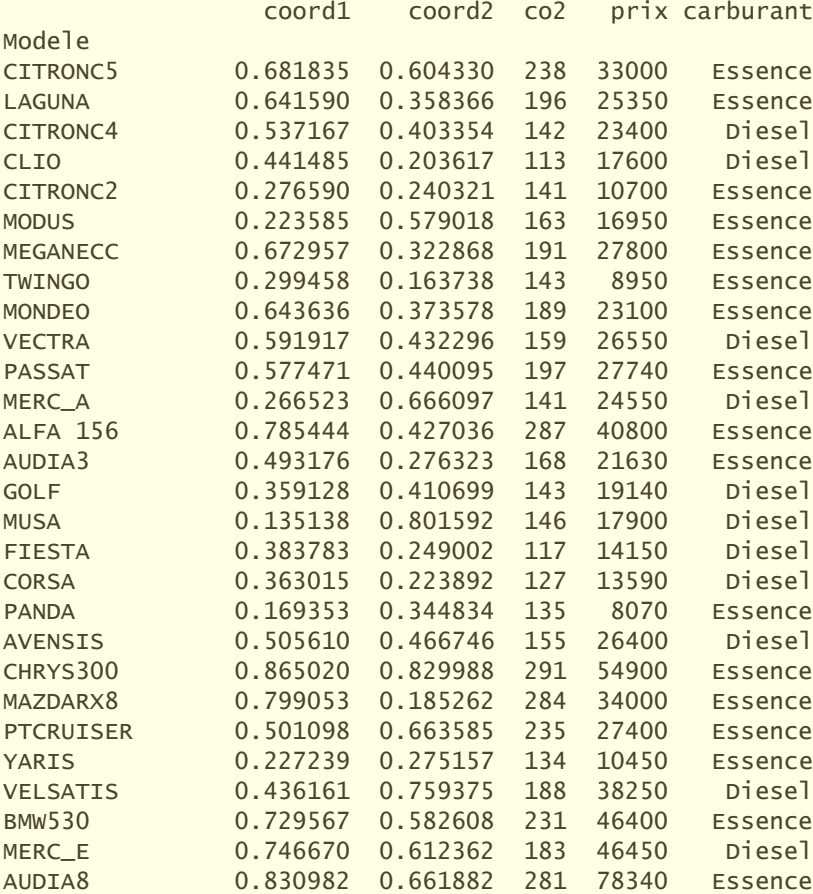

#### 7.2.1 Quantitatives

Une approche simple pour les variables illustratives quantitatives consiste à calculer leurs corrélations avec les axes et à les placer dans le cercle des corrélations.

Pour effectuons le calcul pour la variable ''prix'' :

```
#corrélations avec prix
corPrix = dfSupp[['coord1','coord2']].corrwith(dfSupp.prix)
print(corPrix)
coord1 0.795658
coord2 0.577824
```
Puis pour "co2" :

```
#corrélations avec co2
corCo2 = dfSupp[['coord1','coord2']].corrwith(dfSupp.co2)
print(corCo2)
coord1 0.808652
coord2 0.402165
```
30 novembre 2019 Page 17/21

Insérons ces informations dans le cercle des corrélations maintenant :

```
#rajouter dans le cercle des corrélations
fig, axes = plt.subplots(figsize=(10,10))
axes.set_xlim(-1.0,1.0)
axes.set_ylim(-1.0,1.0)
#var. actives
for i in range(dfCorr.shape[0]):
     plt.annotate(dfCorr.index[i],(correlations[i,0],correlations[i,1])) 
#var illustratives
plt.annotate('Prix',(corPrix[0],corPrix[1]),c='blue',fontweight='bold')
plt.annotate('CO2',(corCo2[0],corCo2[1]),c='green',fontweight='bold')
#cosmétique
plt.plot([0,0],[-1,+1],linestyle='--',c='gray',linewidth=1)
plt.plot([-1,+1],[0,0],linestyle='--',c='gray',linewidth=1)
circle = plt.Circle((0,0),radius=1,fill=False,edgecolor='gray')
axes.add_artist(circle)
axes.set_aspect(1)
plt.show()
```
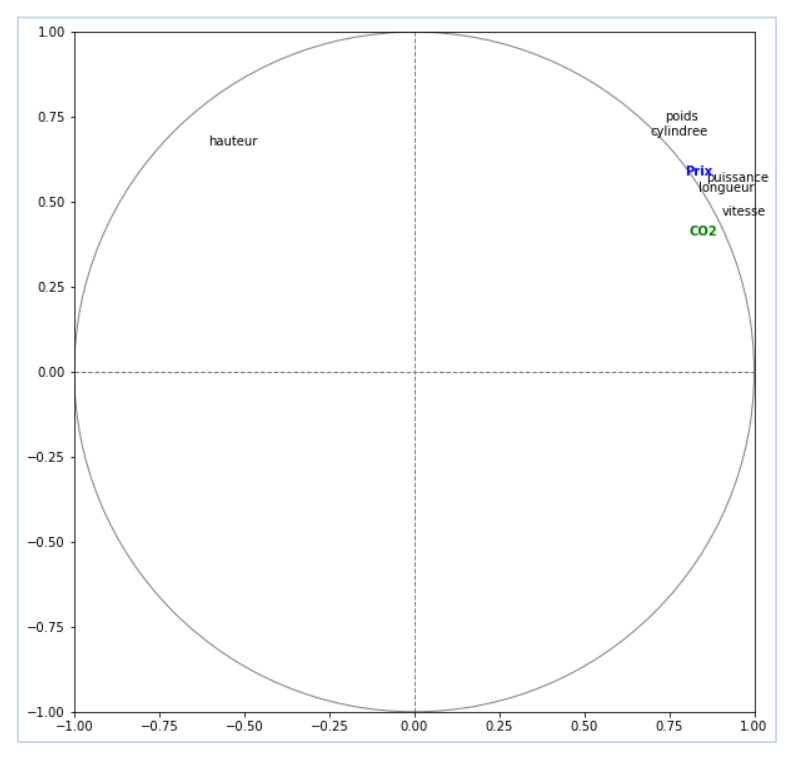

**Figure 6 - Cercle des corrélations avec les variables illustratives (CO2, PRIX)**

Manifestement, le prix et la pollution (en CO2) vont de pair avec le segment des véhicules. Rien d'étonnant à cela si on connaît un peu les voitures.

Une autre manière simple d'illustrer les véhicules du plan factoriel selon le prix serait de faire varier la teinte des points en fonction des valeurs prises par ''prix'' [\(Figure 7\)](#page-18-0). Il y en une visiblement qui est à un niveau de prix stratosphérique. Il s'agit de l'Audi A8 si l'on se réfère au tableau de données et au graphique factoriel étiqueté [\(Figure 3\)](#page-8-0).

```
#graphique - prix
plt.scatter(data=dfSupp,x='coord1',y='coord2',c='prix',cmap='Oranges')
plt.title('Véhicules illustrés par les prix')
plt.show()
```
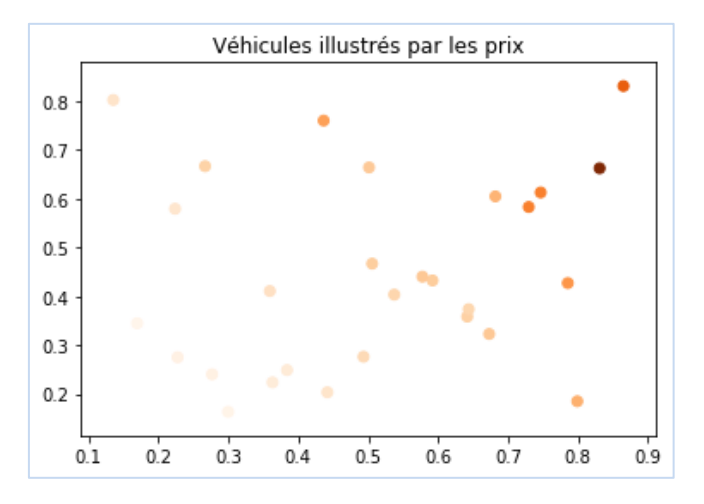

**Figure 7 - Illustration des véhicules selon le prix**

<span id="page-18-0"></span>Nous pouvons faire de même pour la variable ''co2''.

```
#graphique - co2
plt.scatter(data=dfSupp,x='coord1',y='coord2',c='co2',cmap='Blues')
plt.annotate('MAZDA RX8',(dfSupp.coord1[21]-0.09,dfSupp.coord2[21]+0.025))
plt.title('Véhicules illustrés par le CO2')
plt.show()
```
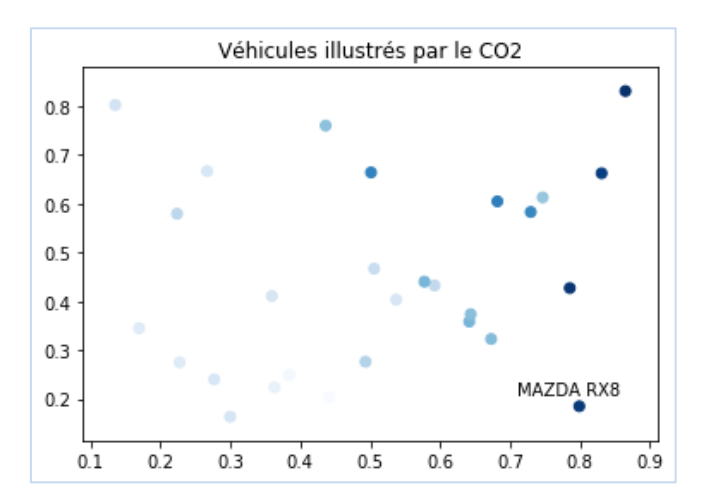

**Figure 8 - Illustration des véhicules selon le CO2 - Mazda RX8 se distingue**

C'est son niveau de pollution qui a condamné la Mazda RX8 et les moteurs rotatifs en général.

#### 7.2.2 Qualitatives

Pour la variable qualitative ''carburant'', une solution simple consiste à calculer les moyennes conditionnelles sur chaque facteur. Elles ne se démarquent pas vraiment :

```
#moyennes conditionnelles
dfSupp.pivot table(index='carburant',values=['coord1','coord2'],aggfunc=pandas.Series.mean)
              coord1 coord2
carburant 
Diesel 0.433327 0.475367
```
Essence 0.554003 0.431117

On pourrait placer ces barycentres conditionnels dans le graphique factoriel pour mieux les situer. Je préfère une autre solution, nous colorions les points en fonction du type de carburant.

Nous listons les différentes catégories de carburant tout d'abord :

```
#catégories de carburant
catCarburant = numpy.unique(dfSupp.carburant)
print(catCarburant)
['Diesel' 'Essence']
```
Puis nous créons le graphique en en tenant compte.

```
#graphique -- illustration selon le type de carburant
fig, ax = plt.subplots()
for cat,col in zip(catCarburant,['blue','green','red']):
    id = number(dfSupp.carburn =cat)[0] ax.scatter(dfSupp.coord1[id],dfSupp.coord2[id],c=col,label=cat)
ax.legend()
plt.title('Véhicules selon le type de carburant')
plt.show()
```
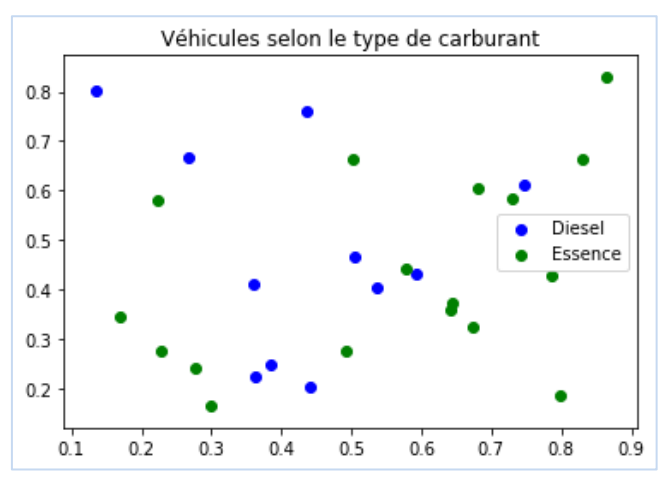

**Figure 9- Illustration des véhicules selon le type de carburant**

Distinguer la cartographie des véhicules avec le type de carburant n'amène rien de probant dans cette étude.

30 novembre 2019 Page 20/21

# 8 Conclusion

Nous nous en sommes tenus à un exemple basique dans ce tutoriel pour montrer le mode opératoire des auto-encodeurs à une couche cachée. Nous constatons que l'outil est simple et pratique, et qu'il produit des résultats similaires à ce qu'une analyse en composantes principales (ACP) pourrait nous fournir dans le même contexte.

Pour aller plus loin dans l'exploration de l'outil, une voie intéressante serait de travailler sur des auto-encodeurs avec plusieurs couches cachées pour essayer de [capter des formes non](https://www.jeremyjordan.me/autoencoders/)[linéaires dans les données](https://www.jeremyjordan.me/autoencoders/). Chose qu'une ACP, classique tout du moins, ne sait pas faire.

## 9 Références

Cholet F., ''[Building Autoencoders in Keras](https://blog.keras.io/building-autoencoders-in-keras.html)'', in the Keras Blog, mai 2016.

Cohen O., ''[PCA vs. Autoencoders](https://towardsdatascience.com/pca-vs-autoencoders-1ba08362f450)'', in Towards Data Science, avril 2018.

Keras : The Python Deep Learning Library, <https://keras.io/>

Tutoriel Tanagra, ''Deep learning [: les auto-encodeurs](http://tutoriels-data-mining.blogspot.com/2019/11/deep-learning-les-auto-encodeurs.html)'', novembre 2019.

Tutoriel Tanagra, ''[ACP avec Python](http://tutoriels-data-mining.blogspot.com/2018/06/acp-avec-python.html)'', juin 2018.